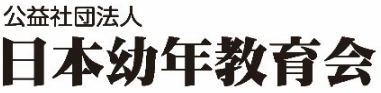

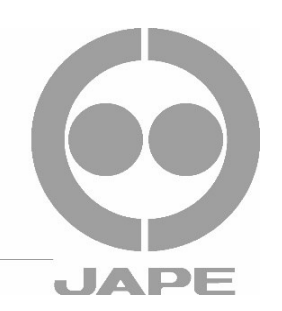

## 2024 年 JAPE 春季幼年教育研修会 ライブ配信、録画配信受講にあたっての注意事項

以下の注意事項を必ずご確認ください。守られなかった場合、受講資格の失効、途中退席や終了 証明書の発行停止となることがあります。その場合の返金はできませんので予めご了承ください。

## Zoom によるライブ配信で受講する場合

- ・事前にアプリのダウンロードと接続テストを行ってください。 Zoom 社によるミーティングテストサイトへアクセスの上、参加をクリックし、Free Test の Zoom ミーティングに参加できれば接続成功です。初めて Zoom をご利用の方はアプリが自動ダウンロード されます。 ミーティングテストサイトはコチラ→ <https://zoom.us/test>
- ・当日は研修開始 15 分前から入室可能です。時間に余裕を持って入室してください。
- ・お知らせするミーティング ID やパスワードを受講者以外に知られないようにしてください。 受講者以外は視聴できません。代理の方が視聴する場合は事前に事務局までお申し出ください。
- ・講座ごとに研修資料や課題シートが必要な場合があります。事前にメールでお知らせした研修会 専用サイト「Sakimiru」よりダウンロードまたはプリントアウトの上、受講してください。
- ・一人で複数のデバイス(PC、タブレット、スマホ)で同時に接続しての視聴はお控えください。 (1つの PC やタブレットを利用して複数の受講者で一緒に視聴頂くことは問題ありません。)
- ・受講者はビデオ機能を ON(ご自身の顔が映るように)、音声はミュート、表示名は本名にして視聴して ください。(複数で一緒に受講される場合は園名などの団体名を表示してください。) 講義によっては講師の指示でビデオを OFF にする場合があります。同意いただけない場合は一旦退出い ただくことがあります。
- ・研修への遅刻参加や途中退出、離席は原則認められません。特別な理由が生じた場合は事務局までご一 報ください。(90 分を超える Zoom での研修については途中で休憩をとる予定です。)
- ・研修中、Zoom 内の機能による受講者のレコーディングは許可できません。事務局側は録画配信用に レコーディングを行います。後日、録画配信をご覧になる場合は期間内に専用サイトにてご視聴く ださい。
- ・研修内容についての著作権は当会にあるため、画面の撮影、資料の 2 次使用はできません。
- ・研修中は受講者のマイクはミュート設定となっておりますのでご了承ください。 (ミュート解除は講師、または事務局の指示に従ってください)
- ・音声が聞こえない、画面が固まってしまった等の際は一旦退出して、何度か入退室を繰り返してくだ さい。
- ・受講中、何かございましたら画面メニューのチャットもしくは事務局へお問合せ下さい。

## 録画配信・見逃し配信で受講する場合

- ・株式会社ビデオソニック社が提供するクラウド配信サービス「Sakimiru」を利用します。 ブラウザは Google Chrome(推奨)または Firefox をご利用下さい。 Internet explorer 等のその他の ブラウザを利用されると動画が正しく表示されない場合があります。 Google Chrome のダウンロードサイトはこちら→ <https://www.google.co.jp/chrome/>
- ・お知らせするログイン ID やパスワードを受講者以外に知られないようにしてください。受講者以外は 視聴することはできません。
- ・講座ごとに研修資料や課題シートが必要な場合があります。事前にメールでお知らせした研修会 専用サイト「Sakimiru」よりダウンロードまたはプリントアウトの上、受講してください。
- ・教員研修は受講後、記入した課題シートを園の園長先生(園の代表者)に提出し、受講は完了となりま す。(課題シート提出締 5 月 1 日事務局必着)
- ・スマホ、タブレットで視聴される場合、Wi-Fi に接続されていないと通信料が発生しますのでご注意 ください。
- ・アップロードされる研修動画は公開期間中であれば何度でも再生可能で、一時停止、途中再生の機能は 利用できますが、ストリーミング配信のためダウンロードはできません。
- ・研修内容についての著作権は当会にあるため、画面の撮影、資料の 2 次使用はできません。